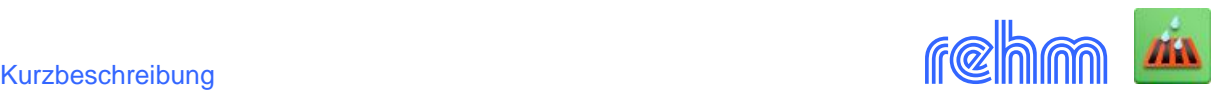

## **Programm KAREL**

**Mit dem Kanalinformationssystem KAREL können sämtliche für ein Kanalnetz relevanten Daten erfasst und vorgehalten werden. Über zahlreiche Schnittstellen werden sowohl geometrische, hydraulische und wirtschaftliche Daten, als auch Inspektionsdaten von Kanaluntersuchern ausgetauscht.**

**Neben den Möglichkeiten zur automatischen Zustandsbewertung und Sanierungsplanung kann die Datenbank über Abfragen beliebig ausgewertet werden.**

**Mit dem Grafiksystem GraPS können die Daten von KAREL visualisiert werden. GraPS enthält u.a. Funktionen, um aus der Grafik direkt auf die Sachdaten zuzugreifen und um Datenbankauswertungen sowie die Ergebnisse der Abfragen, der Zustandsbewertung und der Sanierungsplanung im Lageplan (Themenpläne) darzustellen.** 

*[Empfehlung: Unser Grafiksystem GraPS ist die perfekte Ergänzung zu KAREL]* 

#### **Allgemeines**

Der Umfang der Projektdatenbank, im Microsoft Access Format, erstreckt sich über Haltungs- und Schachtdaten, Leitungsdaten, Einzugsgebietsdaten sowie Daten von Sonderbauwerken. Es werden im Wesentlichen die Themen Kanalzustand, Zustandsbewertung, Sanierungsplanung, Kostenermittlung, Vermögensbewertung, hydraulische Leistungsfähigkeit sowie die Belange des Kanalbetriebes abgedeckt.

Mit dem Abfrageassistenten von Microsoft Access können ohne tiefere SQL Kenntnisse Abfragen erstellt werden. Diese liefern die Grundlage für komfortable Berichte, ebenfalls auf Basis von Microsoft Access, und Auswertungen. Im Lieferumfang von KAREL sind zur weiteren Verwendung eine Reihe von Musterberichten enthalten.

Mit der Zustandsbewertung ermitteln Sie die Leitungsfähigkeit und das von bautechnischen Schäden ausgehenden Gefährdungspotential von Kanälen, Schächten und Leitungen. KAREL ermöglicht die Zustandsbewertung in Anlehnung an die "Baufachlichen Richtlinien" (BFR) bzw. das DWA-Merkblatt M 149-3. Die Zustandsbeschreibung für Kanäle, Leitungen und Schächte ist nach DWA Merkblatt M143 Teil 2 und nach der DIN EN 13508-2 möglich.

Bei der Sanierungsplanung kann neben der Schadensklasse auch die hydraulische Belastung als Beurteilungskriterium herangezogen werden. Für jeden Schaden werden Sanierungsverfahren mit Kosten angegeben, so dass jederzeit ein Überblick über die Sanierungsvarianten und Kosten aller Haltungen möglich ist.

## **Datenaustausch**

Ein Datenaustausch folgender Rehm-Programme untereinander ist nicht erforderlich. Sie benutzen dieselbe Datenbank:

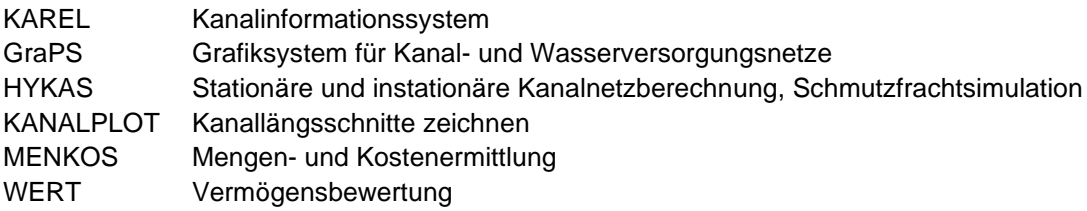

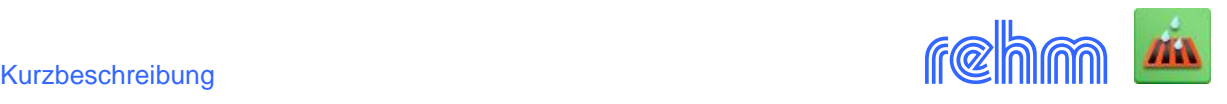

Im Lieferumfang von KAREL ist standardmäßig das Schnittstellenprogramm LisyTrans enthalten.

Verfügbare Schnittstellen, die Sie einzeln dazu erwerben können, siehe Beschreibung von Programm LisyTrans.

## *Beispiel: Inspektionsdaten nach ISYBAU und EN 13508-2 mit visueller Schadensdokumentation*

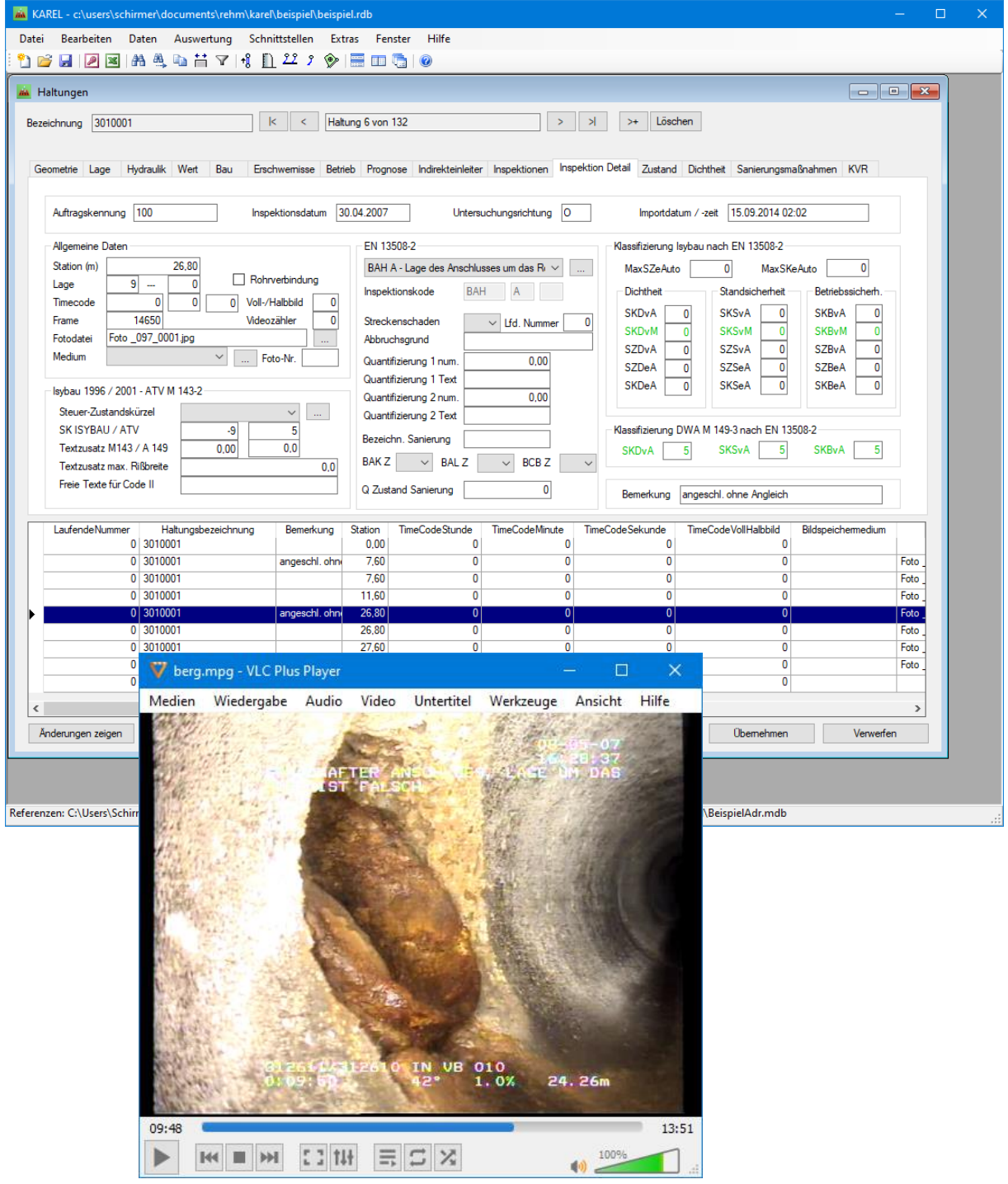

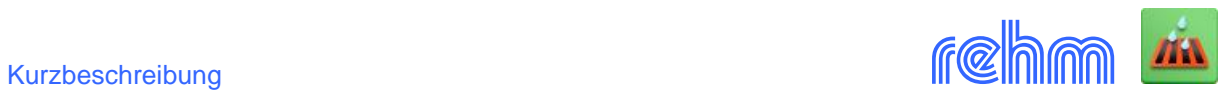

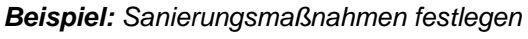

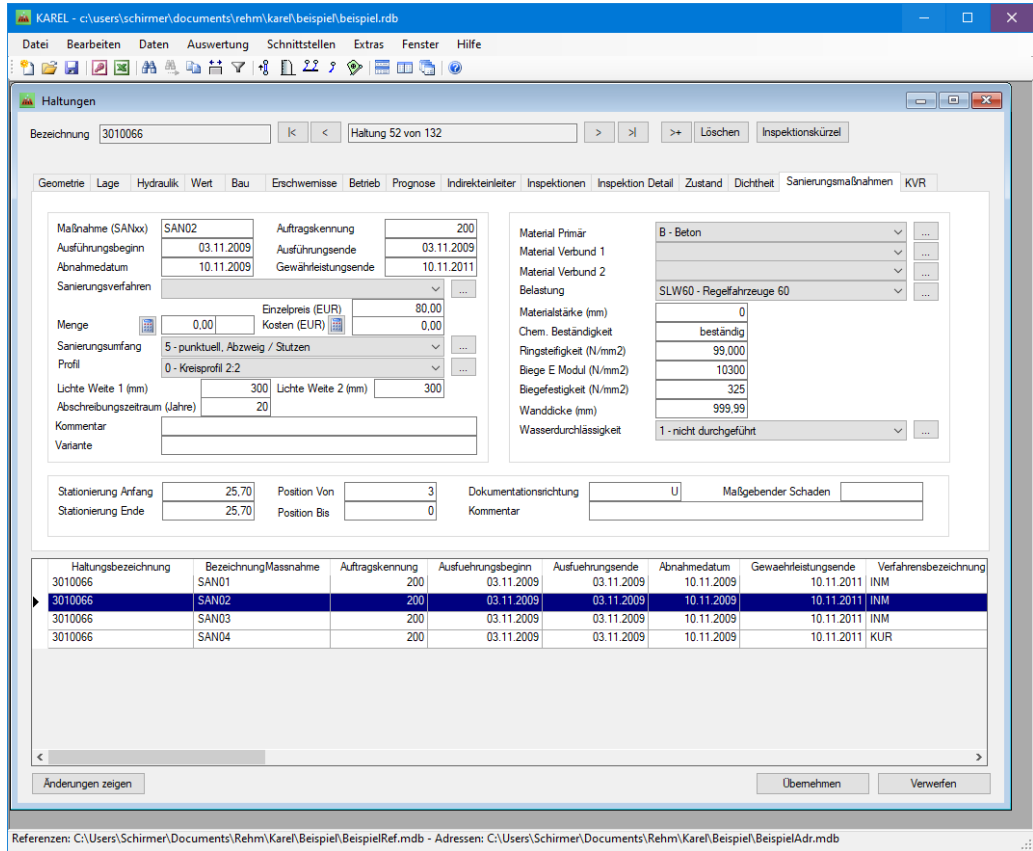

# *Beispiel: Geometrische Daten bearbeiten*

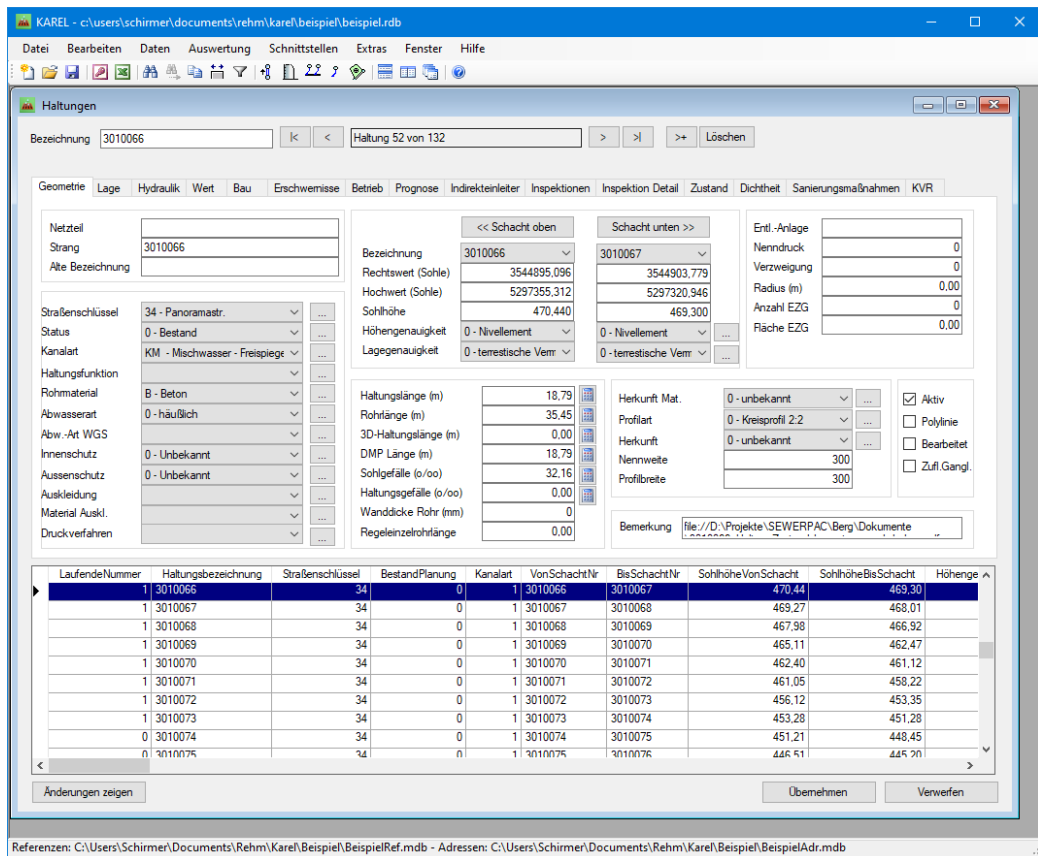

*Beispiel: Zustandsbewertung nach EN 13508-2 starten – Haltungen auswählen Zustandsklassifizierung nach ISYBAU oder DWA-M 149-3 auswählen*

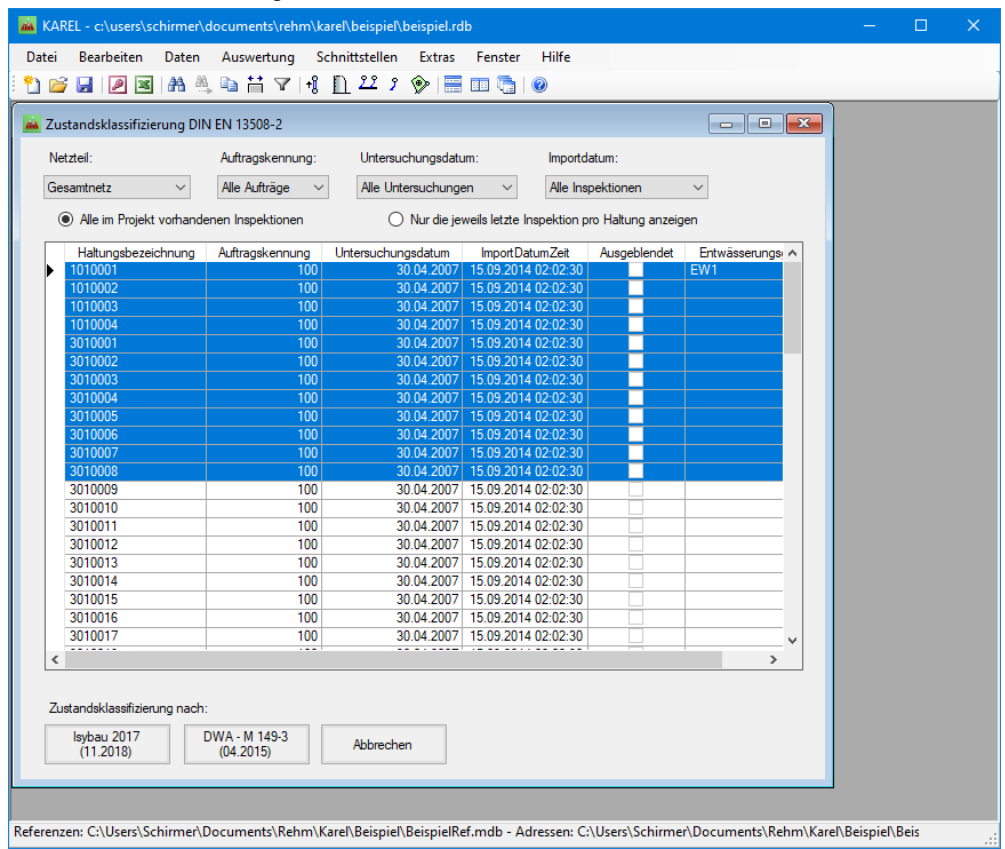

*Beispiel: Ergebnis der Zustandsbewertung nach ISYBAU und DWA-M 149-3*

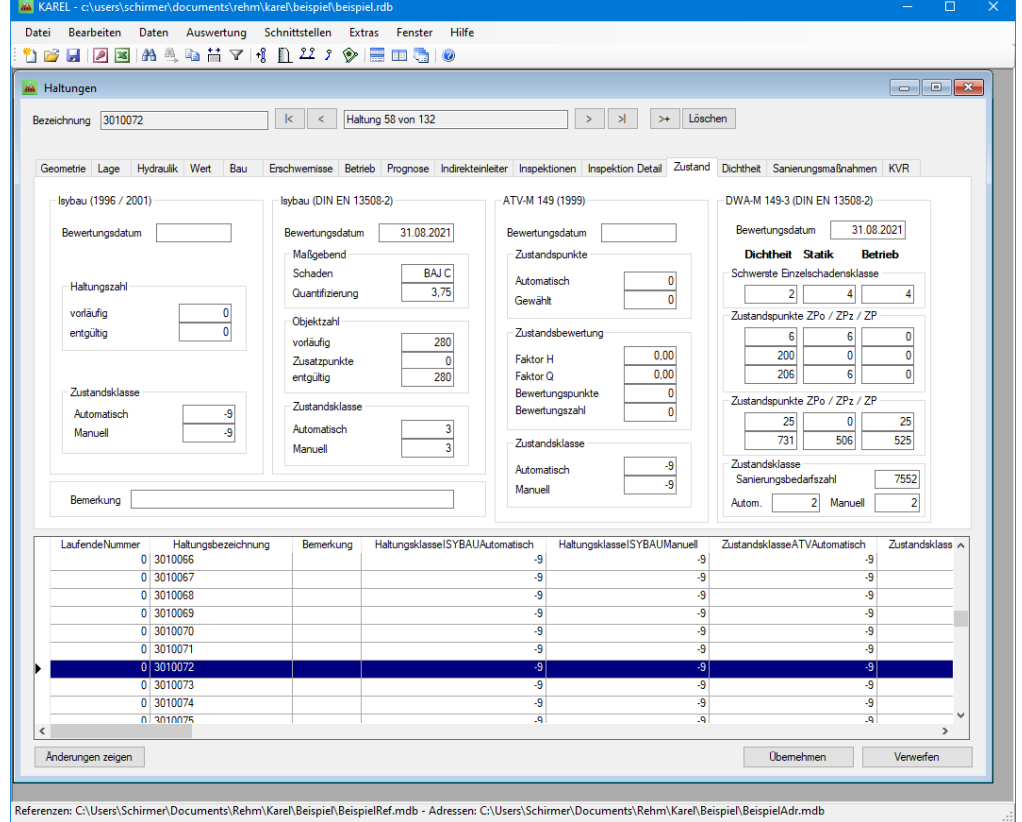

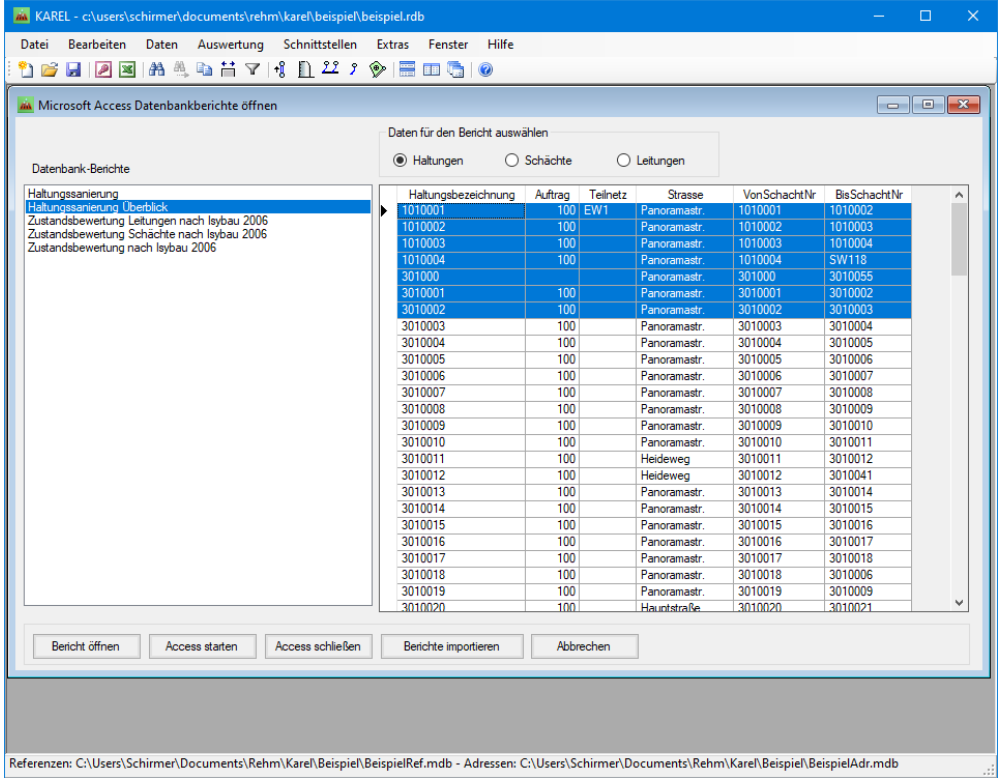

*Beispiel: Datenbank auswerten, Berichte erstellen* 

*Beispiel: Datenbank auswerten, mit den Musterberichten ist das sehr einfach* 

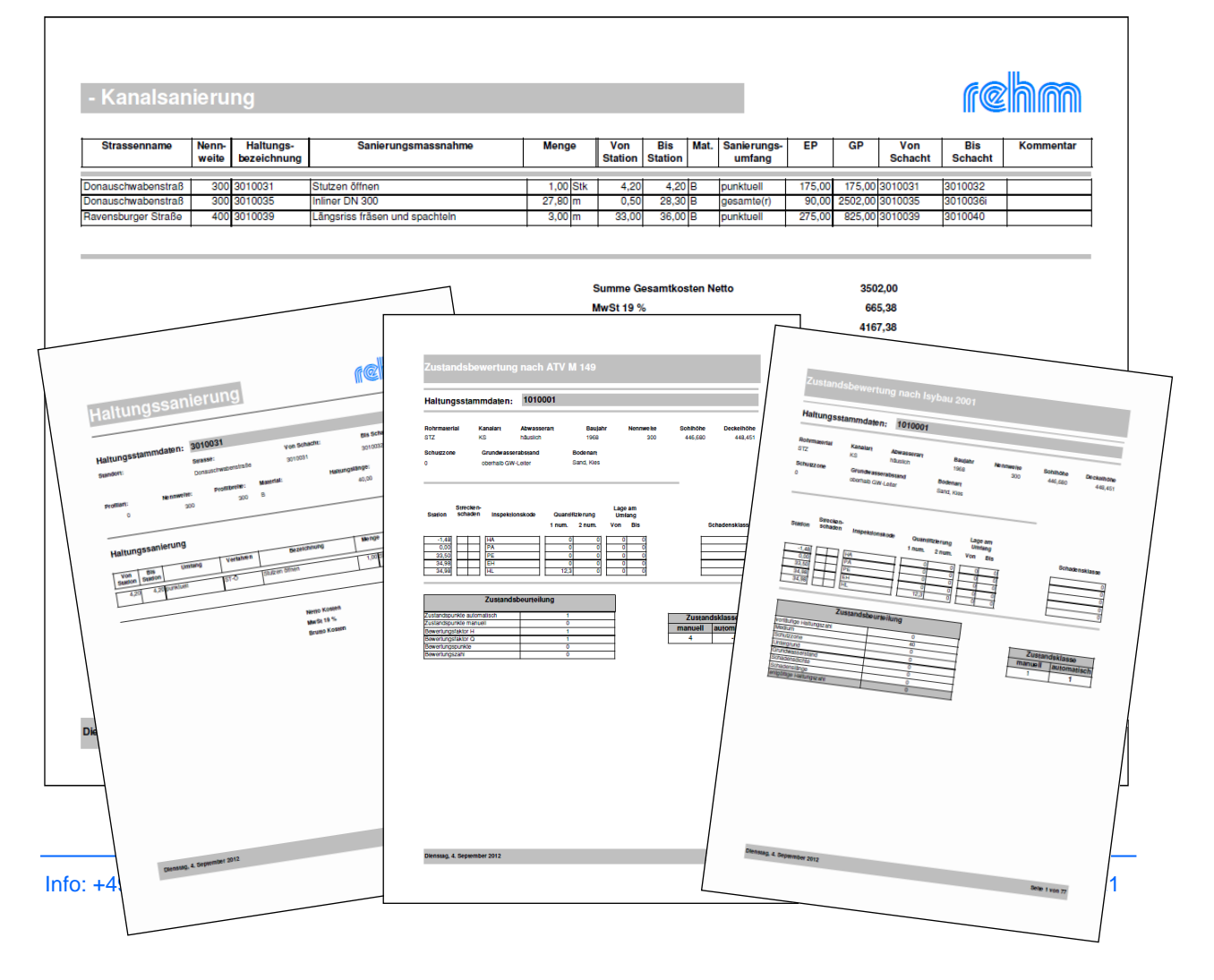

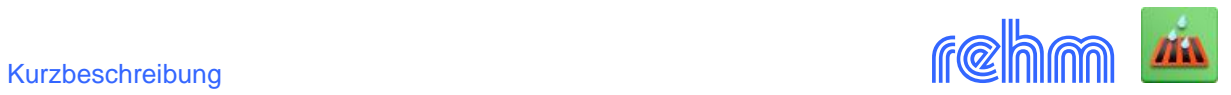

# *Beispiel: Kanalbestandsgrafik – die wichtigsten Daten pro Haltung auf einen Blick*

PROGRAMM REHM/KAREL/10.3

REHM Consulting GmbH \* Großtobeler Straße 41 \* D 88276 Berg / Ravensburg

Projekt Kanalisation Berg - OT VorbergNachweis der Überstauhäufigkeit

Datum: 03.09.2018

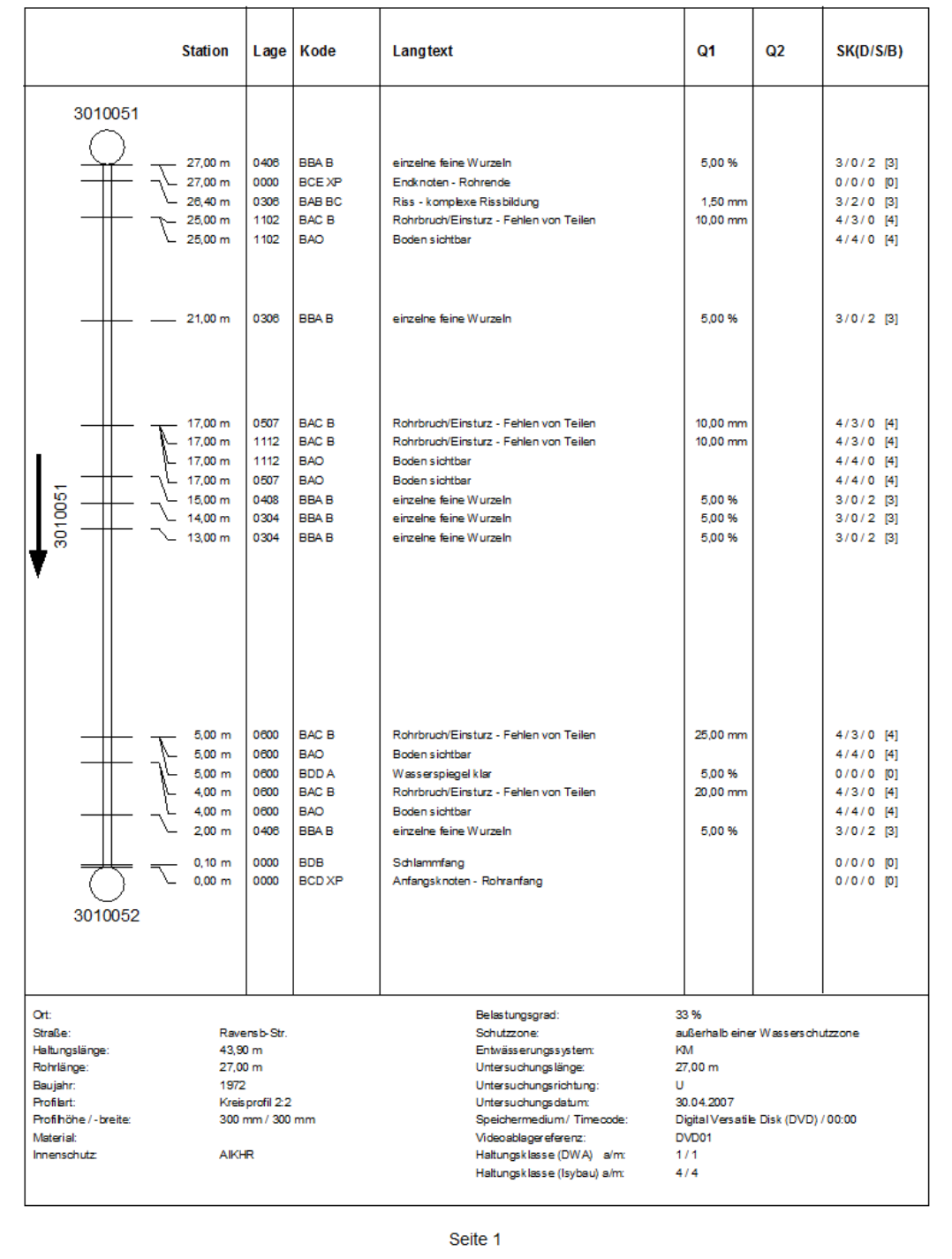

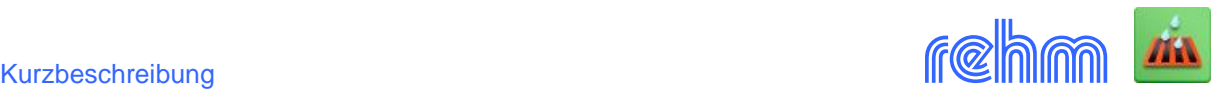

## *Beispiel: Sanierungsgrafik – den Schäden (links) wird die Sanierung (rechts) gegenübergestellt*

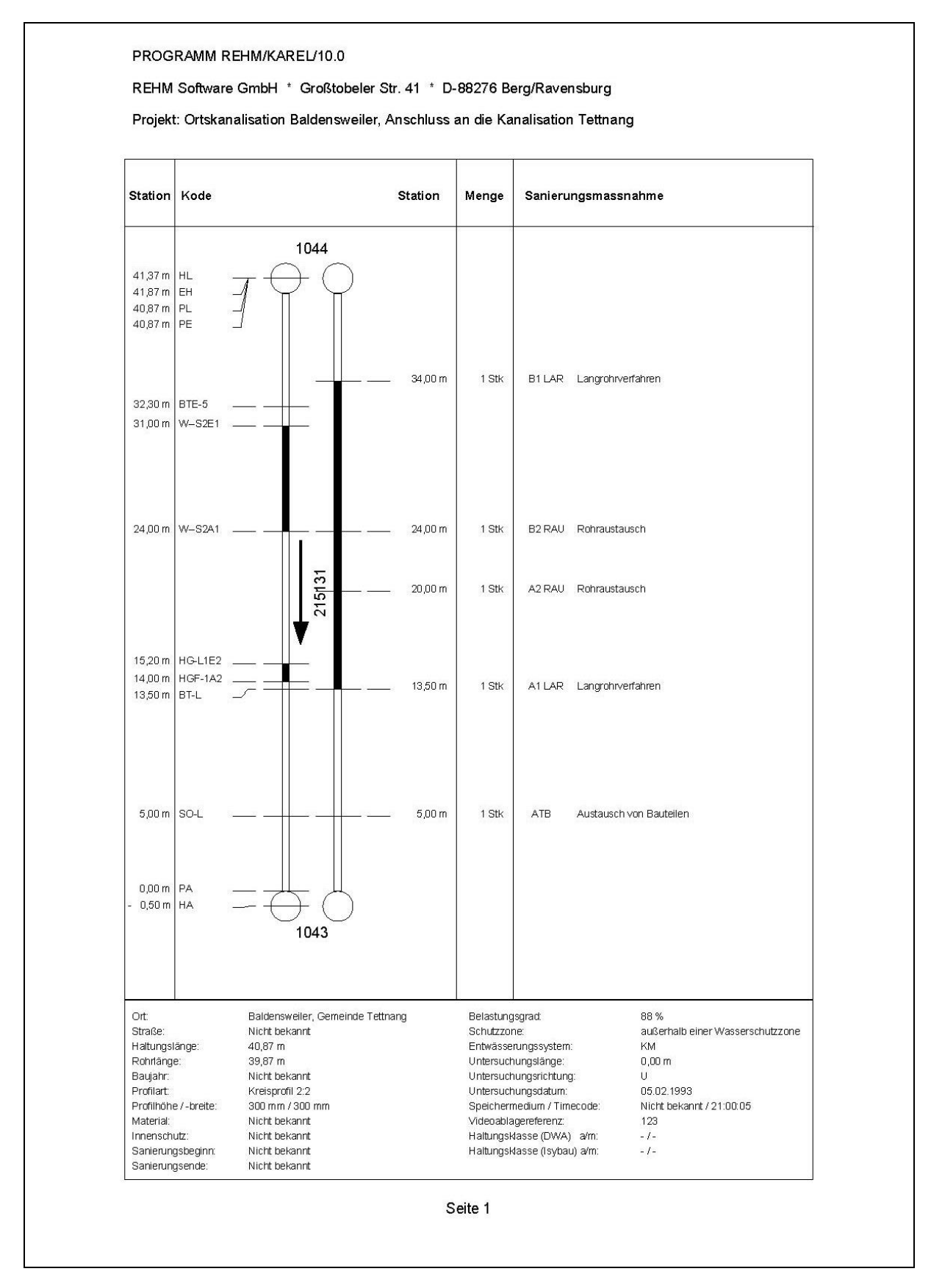

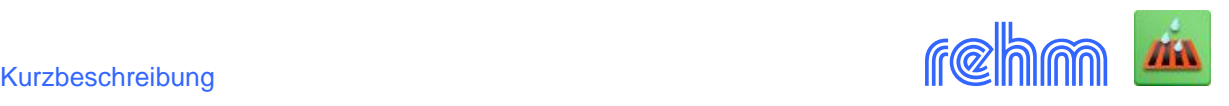

Wenn Sie das Programm GraPS nutzen (Grafiksystem für Kanal- und Wasserversorgungsnetze) und mit KAREL zusammen einsetzen, dann erschließen sich weitere Möglichkeiten. Hier zwei von vielen Beispielen (siehe dazu auch Programm GraPS):

**Beispiel:** *Themenplan mit Darstellung der Schäden ggf. mit dem Ergebnis der Zustandsbewertung im Lageplan - Schaden in GraPS anklicken und KAREL liefert direkt alles Wissenswerte darüber - Daten können in KAREL oder GraPS bearbeitet werden (z.B. Sanierungsplanung).*

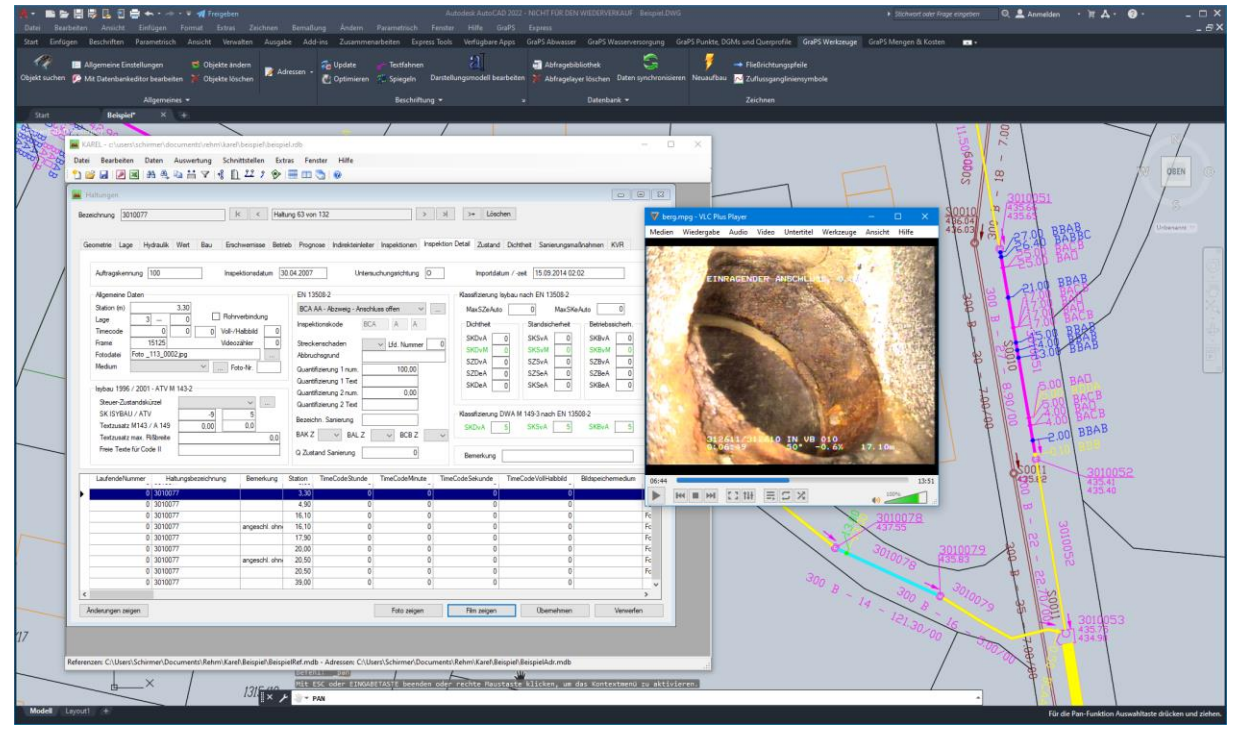

**Beispiel:** *Ergebnisauswertung den Kanalzustand und die Hydraulik im Überblick Darstellung der Schäden in Lage- und Längsschnitt inkl. Wasserspiegel und Abflussganglinien*

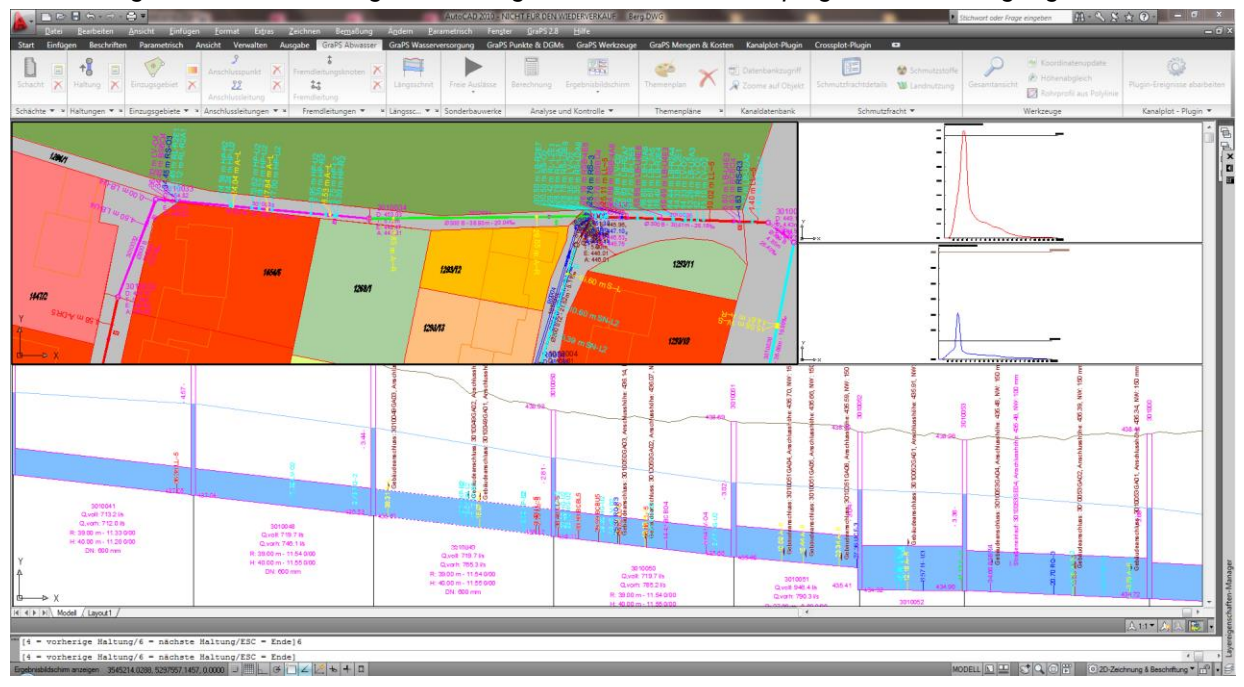

*Zu Auskunftsstation mit TatuGIS-Viewer siehe Kurzbeschreibung LisyTrans.*